## **QUICK START MANUAL FOR THE LYNX SKYLINE MODULE**

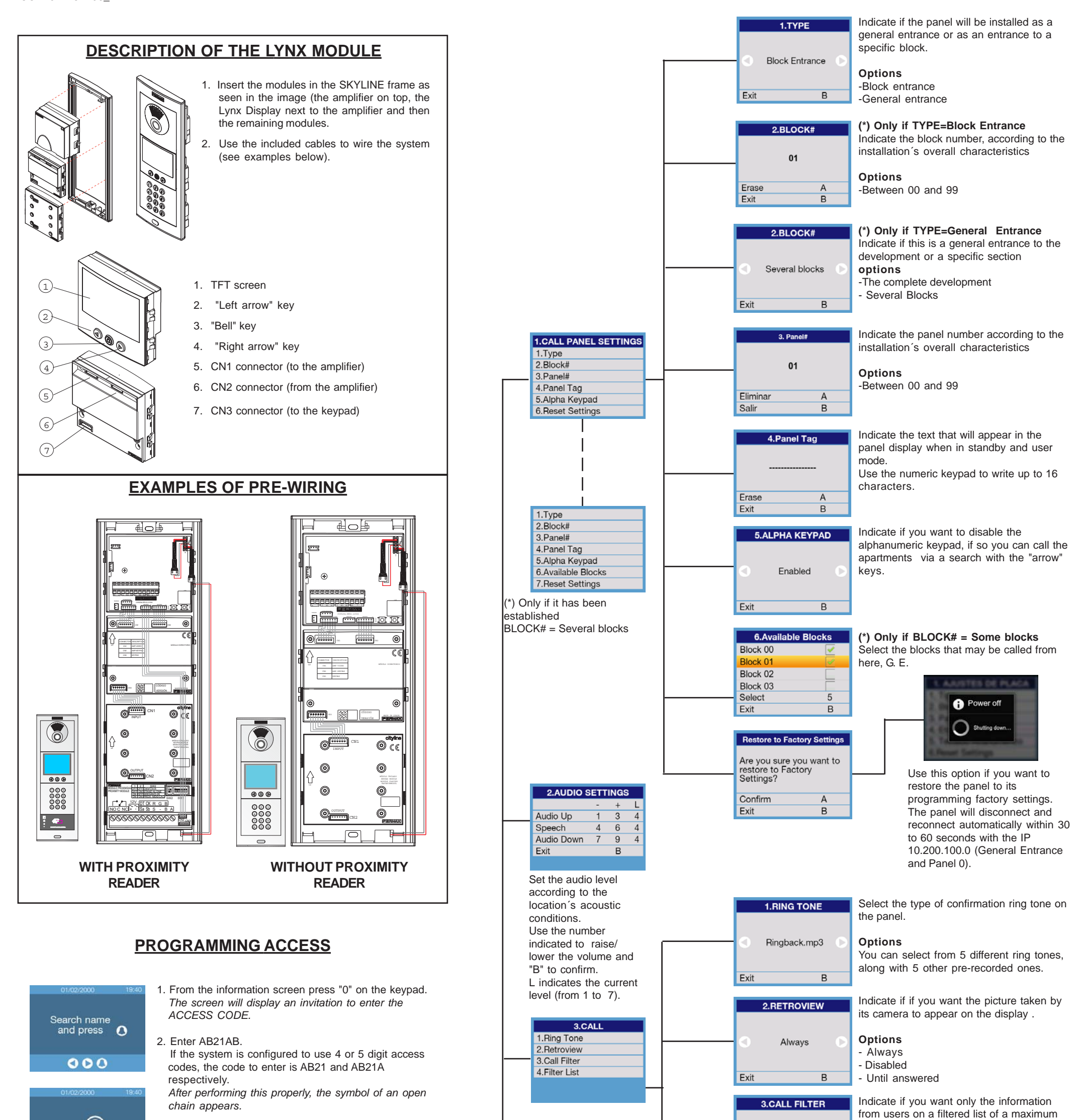

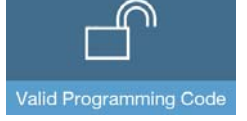

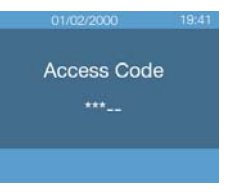

**CONFIGURATION ME** 1.Call Panel Settings 2.Audio Settings 3.Call Settings 4. Presentation 5.Access Control 6.Network

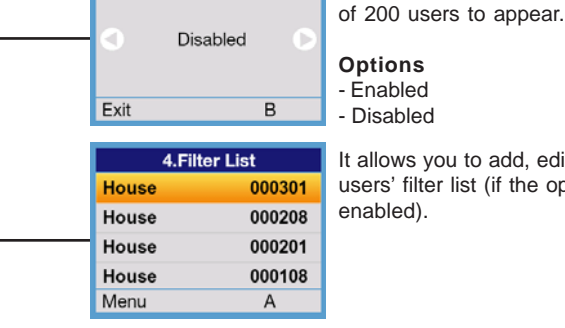

llows you to add, edit and delete the ers' filter list (if the option has been bled).

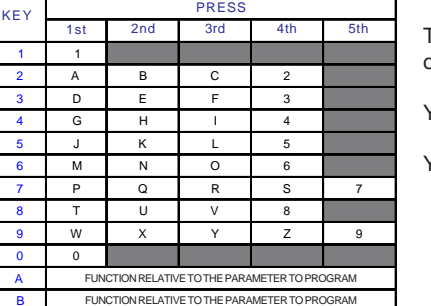

B FUNCTION RELATIVE TO THE PARAMETER TO PROGRAM

3.Enter the INSTALLER CODE.

This code is 19025 by default. *If it has been changed and you do not remember the new code, you can restore the default value via the procedure indicated in the Programming Manual for LYNX PANELS Cod. 97746.*

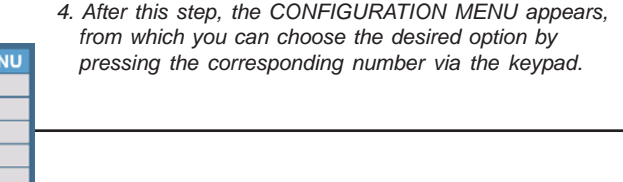

*The general procedure consists in using the numeric keypad to select the desired option. Following the indications, use the "right and left" arrows keys to move through the successive fields, press "B" to confirm and return to the previous step, or press "A" to delete.*

This table shows the way to select the letter associated to each of the number keys on the keypad.

You can also enter a space with the "bell" key.

You can go from upper to lower case via the "right arrow" key.

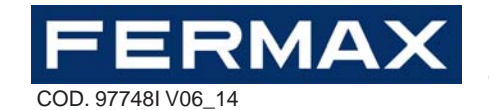

protocol it will use: Data/clock, Wiegand 26, Wiegand 32 or Wiegand 44.

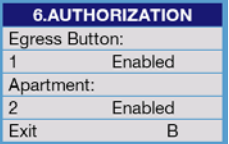

The informative screen indicating the panel´s MAC, along with the assigned IP address.

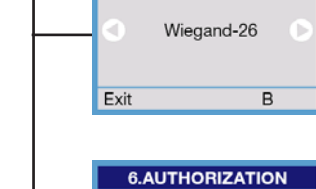

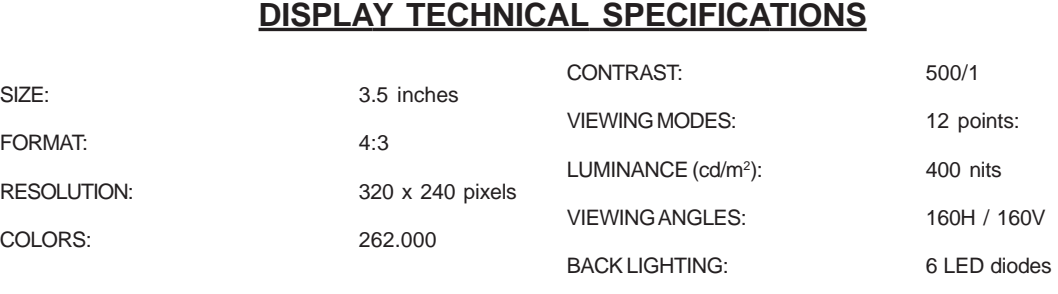

With this option we can enable or disable the option to open the entrance hall door from the apartments and/or from the entrance hall´s exit button.

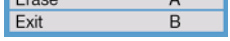

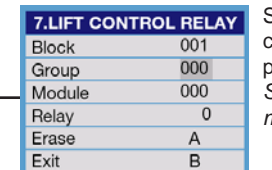

Set the corresponding parameters for the lift control relay, relative to the general system programming.

*See the LYNX Property Management Unit manual for more details.*

## **IMPORTANT NOTE:**

This instruction sheet has the basic information, both for the installation of the module and programming.

Please see the following manuals for all of the information on the operation, installation and programming of the LYNX system:

- Lynx Digital Panels Programming Manual Code 97746
- Lynx Property Management Unit Manual. Code 97742
- Lynx Digital Panel Web Server Manual. Code 97744
- Lynx Digital Panels Installation Manual Code 97743

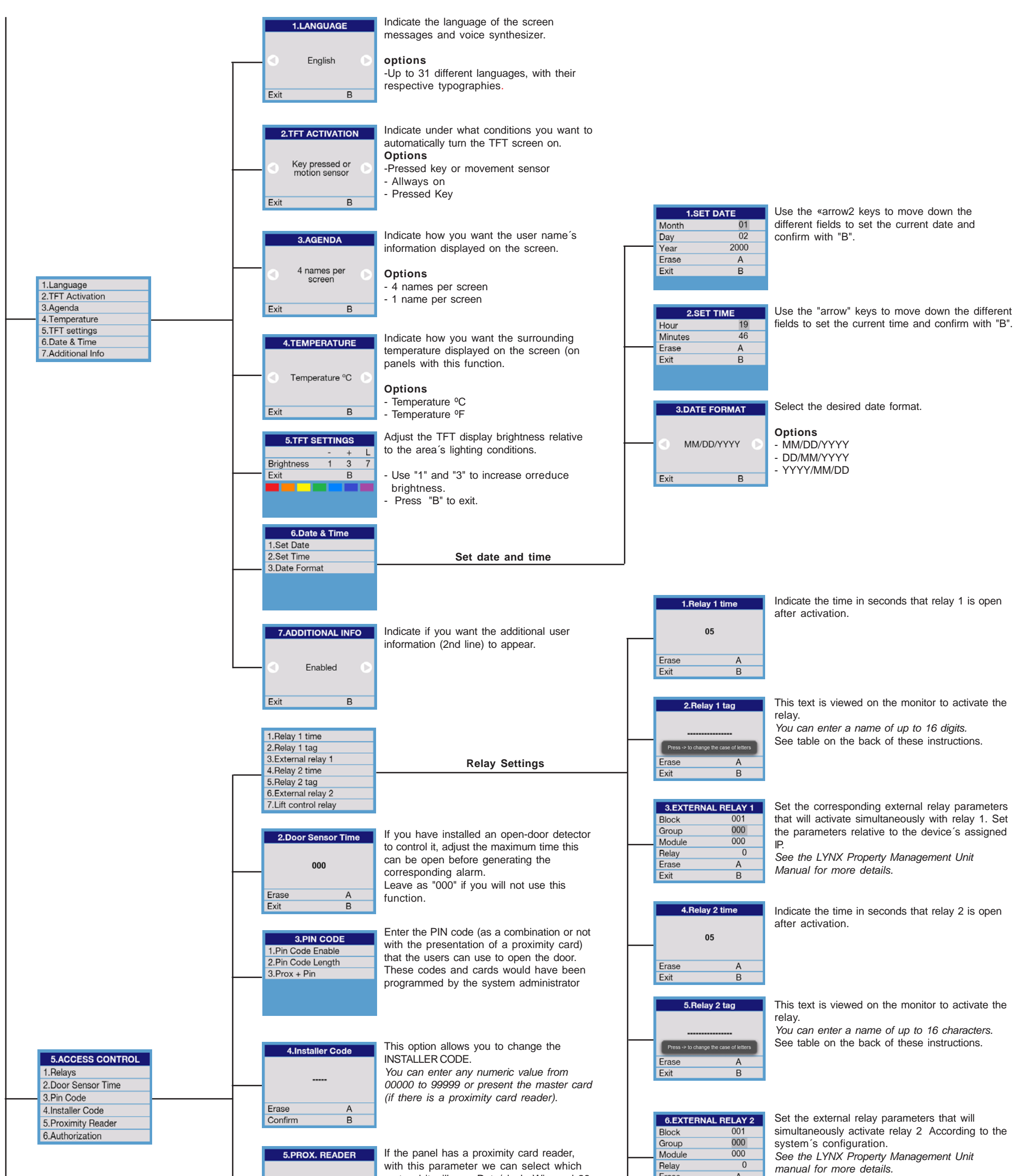

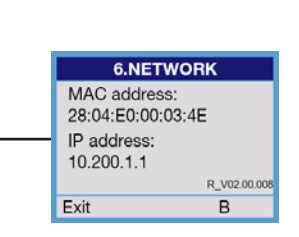